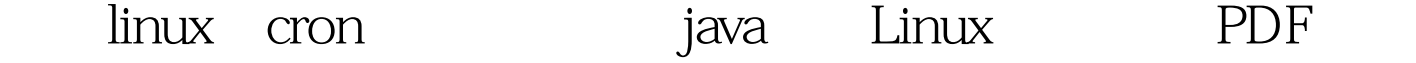

https://www.100test.com/kao\_ti2020/645/2021\_2022\_\_E4\_BD\_BF\_ E7\_94\_A8linu\_c103\_645274.htm RedHat Linux JDK5.0 e and the set of the set of the set of the set of the set of the set of the set of the set of the set of the s 库的数据进行备份。 操作步骤: 1、首先,将java程序打包成 jar auto.jar, jar, MANIFEST.MF Main-Class jar /usr/local/ jar jar /usr/local/ classes12.jar example.org/ $\lambda$  auto.sh, 2 auto.sh, auto.sh, 内容为: #!/bin/bash cd /usr/local/ /usr/java/jdk1.5/bin/java -jar auto.jar -cp /usr/java/jdk1.5/lib/tools.jar:/usr/java/jdk1.5/lib/dt.jar:/usr/local/clas  $s$ es12.jar:.  $\sqrt{u}$ sr/java/jdk1.5/ java -cp cron

cron 3 crontab  $OOQ$ \* \* \* /usr/local/auto.sh  $\Lambda$ usr $\Lambda$ ocal/auto.sh $\Lambda$ 4 a cron /etc/init.d/cron restart  $\triangle$  $100T$ est  $100T$ est  $100T$ est  $100T$ 

www.100test.com